### Fiche Produit **ClickNDial**

### Utilitaire de numérotation et client annuaire

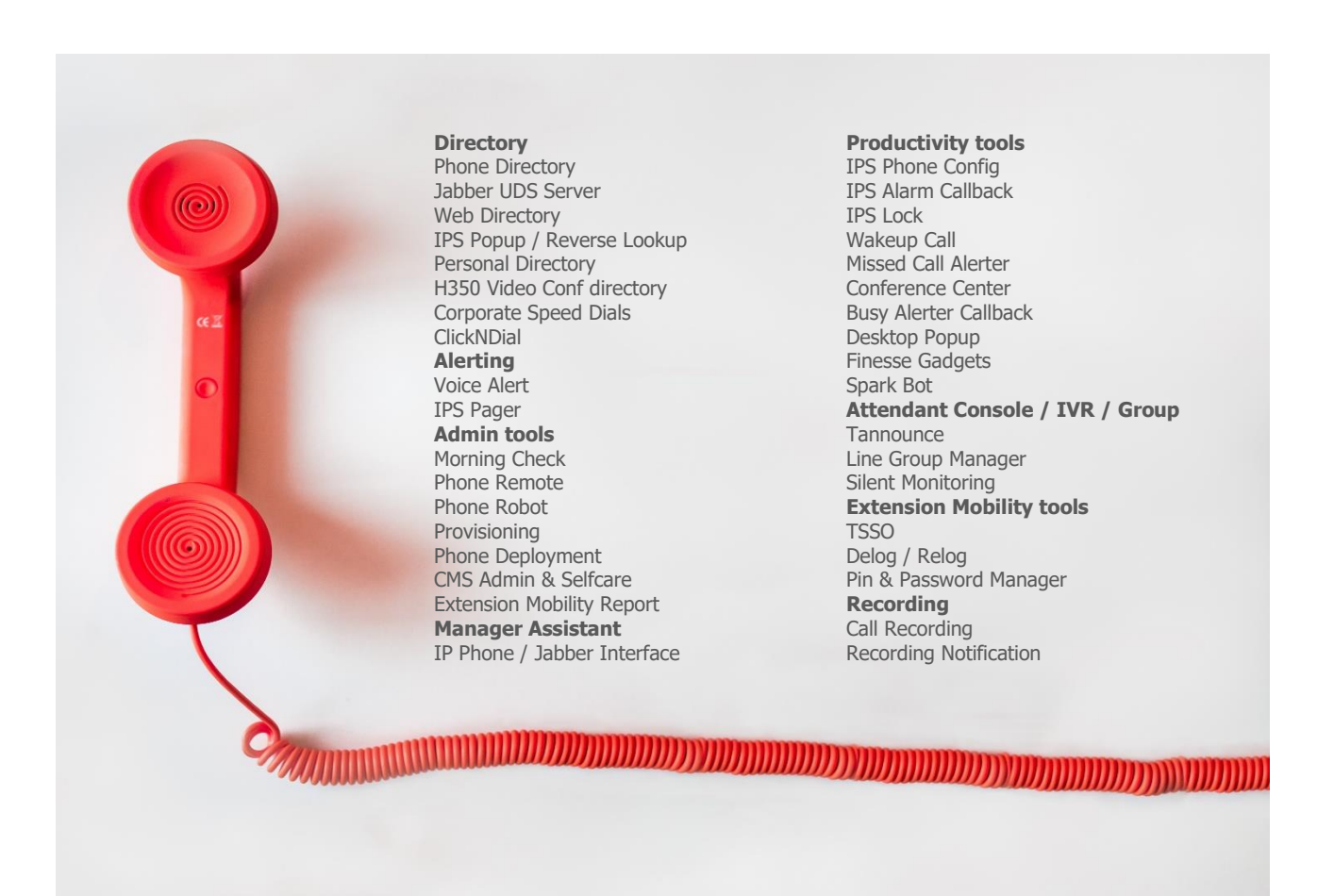

### **1 Présentation ClickNDial**

### **1.1 ClickNDial en bref**

ClickNDial permet, depuis son PC, de sélectionner ou rechercher un numéro de téléphone et numéroter. ClickNDial évite à l'utilisateur de re-saisir sur son téléphone des numéros de téléphone disponibles sur PC. Simple d'emploi et performant, il augmente ainsi la productivité et le confort d'utilisation.

ClickNDial permet de :

- Surligner un numéro de téléphone dans une application Windows (Internet Explorer, FireFox, Outlook, Notes, Excel, Word, application métier, ….) et appuyer sur une touche de fonction (paramétrable) pour déclencher la numérotation.
- Transformer un numéro de téléphone en lien cliquable avec Google Chrome.
- Surligner un nom de contact et le rechercher dans les annuaires définis dans ClickNDial,
- Numéroter à partir de sa liste de numéros rapides saisie ou chargée dans ClickNDial (à partir de fichiers Excel, texte),
- Rechercher dans l'annuaire personnel synchronisé avec Outlook ou Lotus Notes,
- Rechercher dans un à quatre annuaires d'entreprise de type : Active Directory, LDAP, base Lotus Notes, dossier partagé Exchange, annuaire IPS Global Directory,
- Rappeler depuis la liste des derniers numéros appelés,
- Numéroter depuis Microsoft Outlook grâce à un « add-in »,
- Numéroter à partir de Lotus Notes (avec un LotusScript),
- Numéroter à partir de Microsoft Lync (module LyncNDial),
- Rechercher globalement dans les numéros rapides personnels, les contacts Outlook ou Notes répliqués, les annuaires d'entreprise définis.
- Numéroter depuis via un lien hypertexte en appelant tel://numéro,
- Numéroter depuis une application métier en appelant un petit exécutable,
- Connaitre la disponibilité depuis l'agenda Exchange,
- Afficher une fiche d'identité du contact avec infos et photo.

ClickNDial se déploie aisément sur les postes Windows et ne nécessite pas de serveur (hors Etrali).

ClickNDial permet de numéroter via :

- Cisco Unified Communication Manager (API WebDialer SOAP),
- Cisco Jabber,
- Microsoft Skype for Business,
- Etrali Open Trade (avec passerelle telisca + drivers TAPI for Open Trade).

#### ClickNDial existe en différentes éditions :

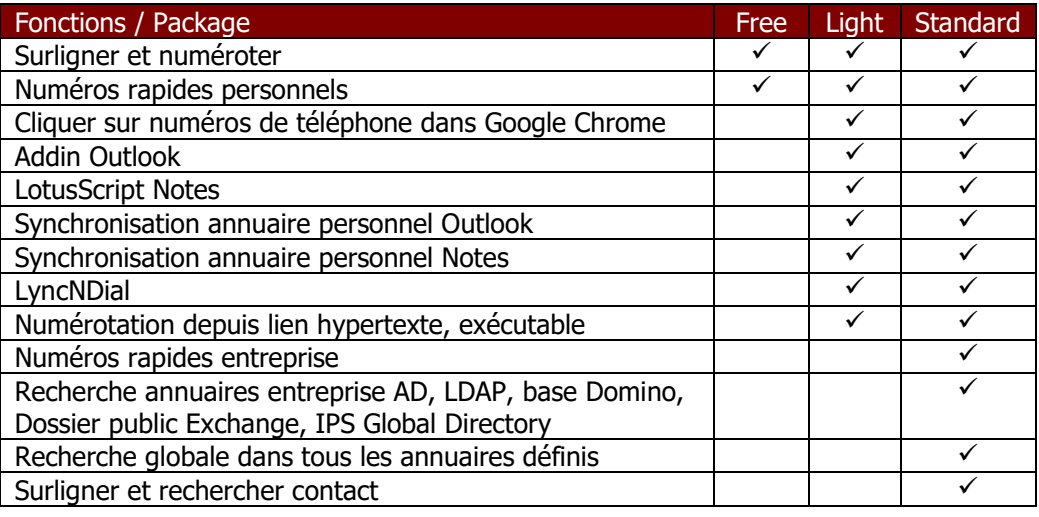

### **1.2 Fonctionnement de ClickNDial**

ClickNDial se charge au démarrage de la session Windows. Il est accessible depuis une icône de la barre de tâche Windows ou via un raccourci clavier.

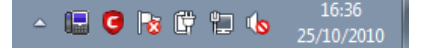

### **1.2.1 Authentification de l'utilisateur**

Lors de la première utilisation de ClickNDial, l'utilisateur doit s'authentifier afin de définir l'IP Phone ou le profil téléphonique (en mobilité) à partir duquel il va numéroter.

ClickNDial supporte le mode IP Phone fixe ou Extension Mobilité.

Si l'utilisateur de téléphonie (pour CUCM) est le même que l'utilisateur Windows, l'authentification ne nécessite pas d'intervention de l'utilisateur.

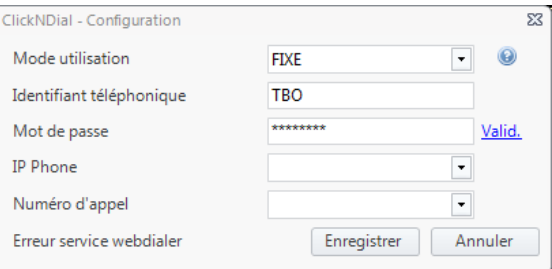

Suivant le paramétrage de l'administrateur, l'utilisateur pourra également modifier certains paramètres de fonctionnement de ClickNDial.

### **1.2.2 Surligner et numéroter**

ClickNDial permet à l'utilisateur d'un IP Phone Cisco de déclencher aisément la numérotation à partir de son PC. L'utilisateur **surligne un numéro de téléphone** affiché dans une application sur l'écran de son PC et appuie sur une combinaison de touche paramétrable (ex : Win + A). Le numéro de téléphone peut être surligné dans un courriel, une page Web, un document texte, un champ de formulaire, … Si l'utilisateur **surligne un nom de contact**, il est automatiquement recherché dans les différents annuaires accessibles à partir de ClickNDial.

Ceci déclenche la numérotation et affiche une petite fenêtre lui permettant de raccrocher.

Numéroter depuis une liste de numéros rapides

ClickNDial permet de numéroter à partir d'une liste de numéros rapides que l'utilisateur peut charger ou saisir dans ClickNDial.

En tapant les premières lettres du libellé ou du nom, prénom, société, l'utilisateur filtre les numéros utiles et déclenche la numérotation.

Il est possible de définir un à quatre téléphones par contact et une adresse email. Les numéros rapides peuvent être classés par catégories.

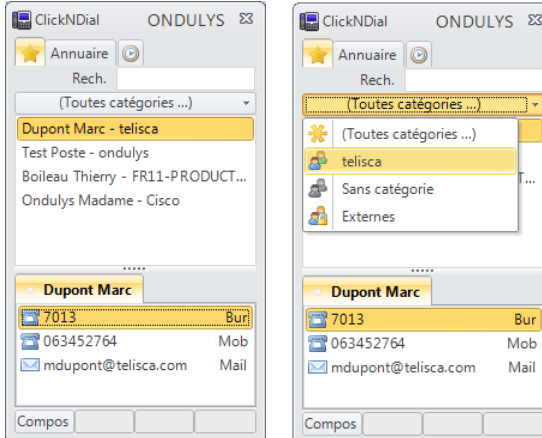

L'utilisateur peut charger une liste de numéros personnels à partir d'un fichier texte ou Excel. Il peut également les saisir et les modifier à l'écran.

Il est possible d'ajouter des numéros utiles à partir de l'annuaire d'entreprise d'un seul clic de souris.

L'utilisateur peut définir à l'intérieur de ses numéros utiles des favoris afin d'afficher uniquement les numéros les plus utilisés.

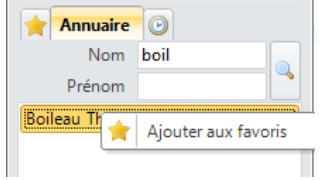

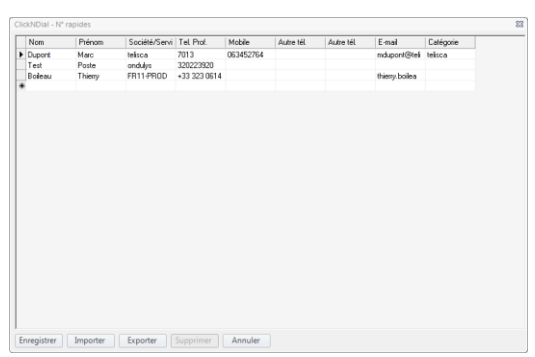

### **1.2.3 Annuaire personnel synchronisé avec Outlook ou Lotus Notes**

ClickNDial permet de rechercher dans son annuaire personnel synchronisé avec Outlook ou Lotus Notes. Il permet de rechercher par Nom, Prénom, Société ou Département. Quatre numéros de téléphones sont accessibles.

La recherche est immédiate car les contacts sont chargés dans ClickNDial.

La synchronisation s'effectue périodiquement en tâche de fond.

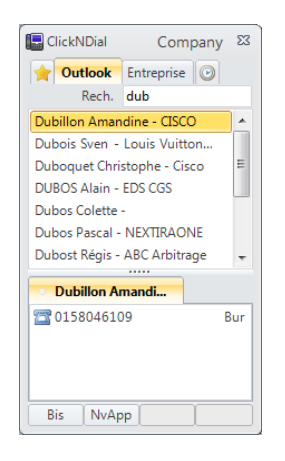

### **1.2.4 Numéroter depuis l'annuaire d'entreprise**

ClickNDial peut être configuré pour effectuer des recherches dans l'annuaire de l'entreprise.

L'utilisateur peut rechercher un contact dans un annuaire de type : **Active Directory, LDAP, dossiers partagés Exchange, Base Lotus Notes,** annuaire chargé dans **IPS Global Directory**.

Il est possible de définir un à **quatre annuaires** et d'effectuer simultanément la recherche sur plusieurs annuaires.

Les champs de recherche, les champs résultat sont paramétrables (ex : Nom, prénom, service/société). Il est possible d'afficher jusqu'à

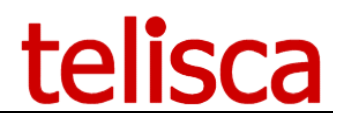

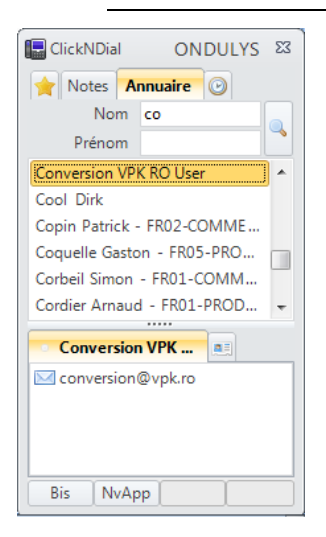

quatre numéro de téléphone et l'adresse email.

Il est également possible de visualiser une fiche d'identité du contact sélectionné.

Des critères de filtrages inclusifs et exclusifs peuvent être ajoutés aux recherches dans l'annuaire.

### **1.2.5 Recherche globale**

Pour simplifier l'interface utilisateur, il est possible de définir un champ de recherche unique pour l'ensemble des annuaires définis : numéros rapides/personnels, numéros synchronisés, un à quatre annuaires d'entreprise.

Ce champ permet de rechercher par Nom, prénom ou société/service. Il est possible d'utiliser les premières lettres de chaque champ de recherche (séparés par un espace) pour effectuer une recherche multicritère.

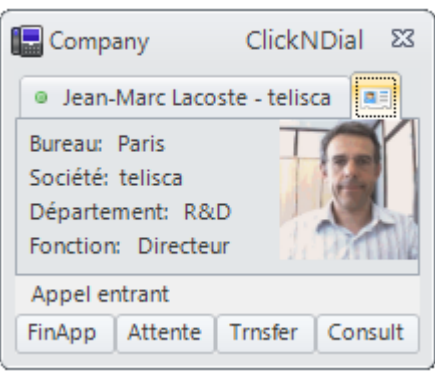

### **1.2.6 Numéroter depuis les derniers numéros appelés**

Les derniers numéros appelés par ClickNDial sont disponibles depuis un onglet ou une liste déroulante. Si les numéros ont été sélectionnés dans une liste, le nom du contact apparait. Si le même numéro est appelé plusieurs fois consécutivement, une seule référence apparaît. La liste de numéros est réinitialisée à chaque lancement de ClickNDial.

### **1.2.7 Numéroter depuis Outlook**

ClickNDial comprend un « add-in » pour Outlook 2003, 2007, 2010, 2013 et 2016. Celui-ci ajoute un bouton dans la barre de tâche qui permet de numéroter le ou les numéros de téléphones disponibles depuis l'annuaire personnel ou global.

Si le formulaire ne comporte qu'un seul numéro de téléphone, il est appelé directement en cliquant sur le bouton, sinon le bouton affiche une liste déroulante permettant de sélectionner le numéro à appeler.

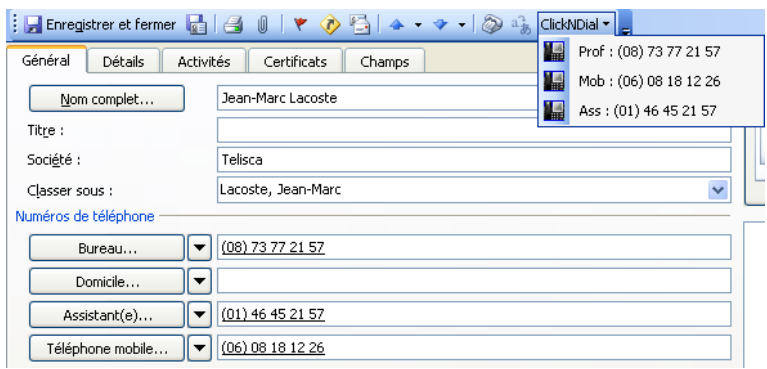

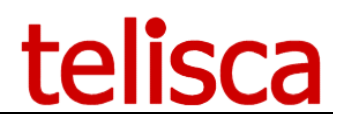

### **1.2.8 Numéroter depuis Lotus Notes**

Il est possible de numéroter depuis une base de contact Lotus Notes en ajoutant un LotusScript fourni qui permet de déclencher la numérotation en appelant l'utilitaire CNDDial.exe avec le numéro de téléphone en paramètre.

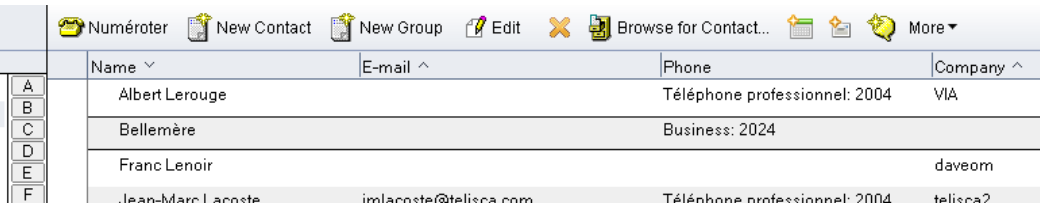

### **1.2.9 Numéroter depuis une page Web ou un document Office**

Il est possible d'utiliser ClickNDial pour déclencher une numérotation depuis une page Web, par exemple l'intranet de la société. Dans ce cas, le numéro de téléphone correspond à un lien hypertexte qui appelle une URL au format tel://numéro\_téléphone,libellé.

En cliquant ce lien hypertexte dans Internet Explorer, Firefox, Excel, Word, Outlook on appelle ClickNDial qui déclenche la numérotation.

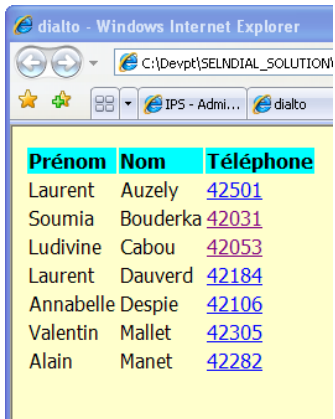

### **1.3 Interface d'administration**

### **1.3.1 Configuration téléphonique**

L'interface d'administration de ClickNDial permet de définir les paramètres de numérotation et le mode d'authentification. L'interface Cisco Web Dialer SOAP s'appuie sur le service WebDialer activé en standard sur les clusters CUCM et consommant peu de ressources. Il est possible de configurer un serveur Web Dialer primaire et un serveur Web Dialer de secours. Pour les sites déployant plus de 2000 à 3000 ClickNDial, il est recommandé de répartir les appels sur plusieurs services WebDialer, correspondant à plusieurs Subscribers CUCM. ClickNDial permet de définir plusieurs serveurs WebDialer avec un mécanisme de partage de charge et mise en quarantaine des serveurs non opérationnels.

Il est possible de vérifier login et mot de passe CUCM de l'utilisateur lors de l'authentification (qui permet de savoir à partir de quel IP Phone ou device profile, en mobilité, on doit numéroter) puis de numéroter en utilisant un proxy d'authentification (utilisateur CUCM particulier). Ceci évite les problèmes dus à des changements de mots de passe qui nécessiterait que l'utilisateur s'identifie à nouveau dans ClickNDial.

## telisca

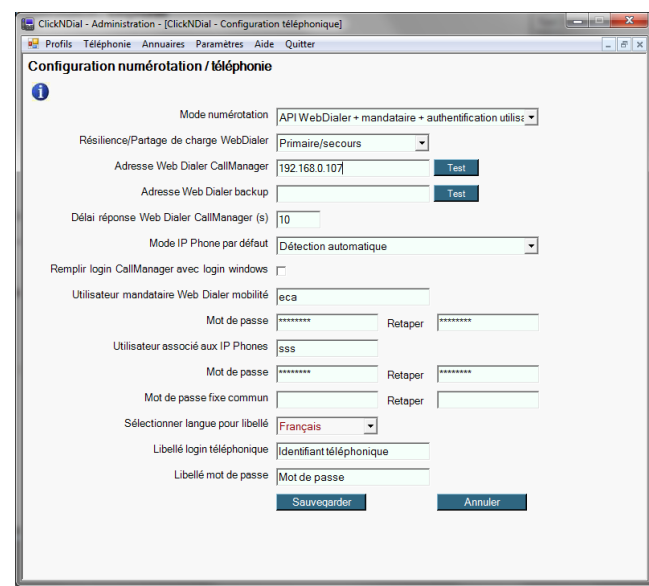

Si le login utilisateur CUCM est le même que le login Windows, il est possible d'automatiser la configuration utilisateur en lui évitant de devoir saisir son login et son mot de passe. Ceci est possible en mobilité à l'aide d'un login mandataire défini dans l'administration CUCM et en mode fixe avec un utilisateur associé aux IP Phones.

La numérotation via Cisco Jabber et Microsoft Skype for Business s'effectue directement de client à client.

La numérotation via Etrali Open Trade s'effectue en installant un logiciel passerelle fourni par telisca qui émule l'API Web Dialer SOAP d'un côté et se connecte via TAPI à Etrali Open Trade.

### **1.3.2 Configuration annuaire entreprise**

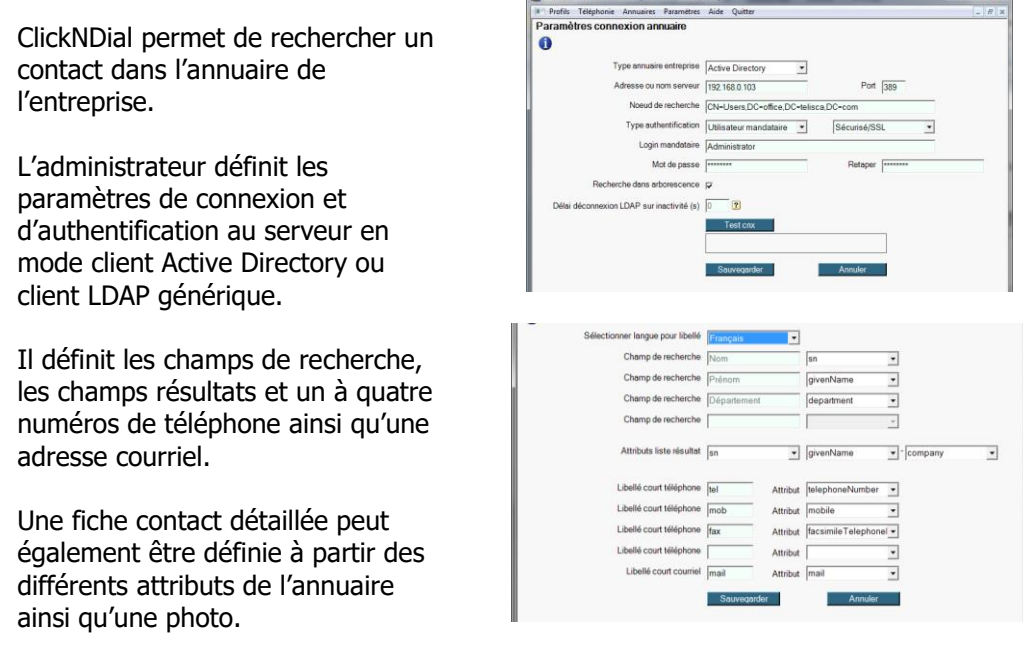

**1.3.3 Traitement des numéros de téléphones**

Les libellés peuvent être définis en

plusieurs langues.

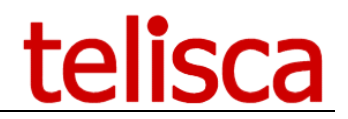

ClickNDial traite les numéros à appeler en appliquant des règles de formatage paramétrables par l'administrateur. Ces règles permettent par exemple de supprimer le code pays local, ajouter le préfixe international, supprimer le préfixe de l'entreprise, ajouter un préfixe de numéro externe, supprimer les préfixes entre parenthèse, supprimer les caractères non numériques, …

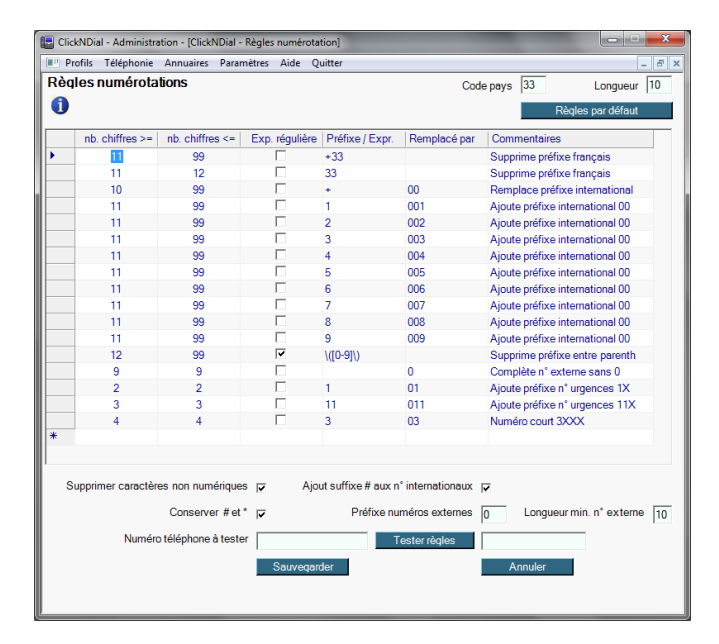

### **1.3.4 Paramètres interface utilisateur**

L'administration permet également de définir certains paramètres de présentation de ClickNDial ainsi que la possibilité laissée à l'utilisateur de modifier certains paramètres.

Exemples : Position initiale, trier nº personnels, libellés boutons, format fiche contact utilisateur, toujours en premier plan, effacement après un certain délai, …

### **1.3.5 Numéros rapides entreprise**

L'administrateur peut définir des numéros rapides communs aux utilisateurs ClickNDial. Ceci remplace les traditionnels numéros abrégés. Ils peuvent correspondre aux numéros d'urgences, aux services internes à l'entreprise, aux numéros utiles. Ils sont chargés à partir d'un fichier texte ou Excel.

### **1.3.6 Profils utilisateurs**

L'administration permet de définir plusieurs profils utilisateurs. Ceci permet d'avoir des configurations différentes de ClickNDial en fonction de groupes d'utilisateurs. Par exemple les règles de numérotation peuvent être différentes en fonction du pays, les numéros rapides d'entreprise peuvent être différents en fonction de la localisation, le client annuaire peut être Outlook ou Notes suivant les organisations, le niveau de paramétrage peut être différent suivant le profil utilisateur.

L'administrateur défini différents profils et les paramètres qui sont affectés par ces profils.

## telisca

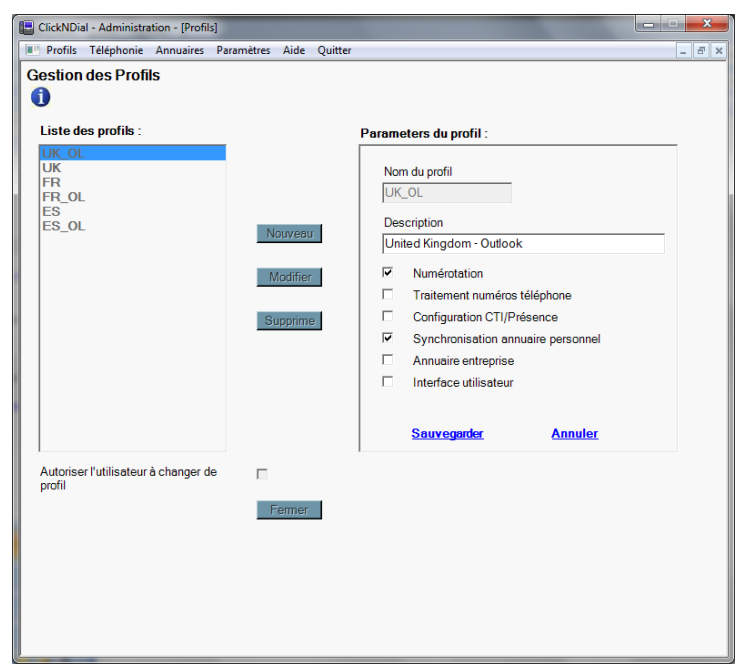

### **1.3.7 Mise à jour configuration**

La configuration ClickNDial définie par l'administration peut être mise à jour une fois ClickNDial déployé, avec deux mécanismes différents :

- En déposant le nouveau fichier de configuration sur l'URL d'un site Web de l'intranet,
- En installant le Web Service fourni avec ClickNDial. Celui-ci optimise le contrôle de mise à jour et permet un contrôle plusieurs fois par jour. Il est également conseillé dans le cas d'utilisation de plusieurs profils et/ou de numéros rapide d'entreprise.

La configuration utilisateur ClickNDial est sauvegardée par défaut dans un répertoire personnel de l'utilisateur. Il est également possible de la sauvegarder sur un disque réseau dans un répertoire personnel.

### **1.4 Architecture, pré-requis**

ClickNDial supporte les versions 10.5, 11, 11.5, 12, 12,5, 14 BE6000, BE 7000 de Cisco Unified Communications Manager.

Pour numéroter via CUCM, l'application s'interface l'API Web Dialer SOAP.Cette solution ne nécessite pas de serveur intermédiaire. Elle consomme peu de ressources CUCM, un service Web Dialer supporte 2 appels par seconde ce qui correspond à peu près à 2000, 2500 utilisateurs. ClickNDial permet de plus le partage de charge sur plusieurs services Web Dialer avec mise en quarantaine des services non opérationnels.

ClickNDial est une application Windows qui peut être déployée très simplement sur Windows XP SP2/SP3, Windows 7, Windows 8, Windows 8.1, Windows 10. Trois packages sont disponibles, basés sur .Net 2.0, .Net 3.5, .Net 4).ClickNDial peut également être exécuté à partir d'un disque réseau sans déploiement.

ClickNDial peut fonctionner en environnement TSE ou Citrix.

L'add-in Outlook et la synchronisation sont supportés avec les versions Microsoft Outlook 2003, 2007, 2010, 2012, 2013 ou 2016.

L'interface de recherche et synchronisation avec Lotus Notes fonctionne avec les versions 6.2, 6.5, 7, 8, 8.5.

Dans le cas des requêtes vers l'annuaire d'entreprise (via LDAP), l'authentification peut, soit utiliser le login Windows de l'utilisateur (dans un domaine), soit un utilisateur mandataire défini dans l'annuaire LDAP, soit un accès anonyme. ClickNDial supporte les modes d'authentification sécurisés (Kerberos) à Active Directory.

Les données de configuration système définies par l'administrateur sont déployées en même temps que ClickNDial. Les données de paramétrage utilisateur ainsi que les numéros rapides qu'il aura définis peuvent être stockés ou sauvegardés sur un disque réseau. En cas de réinstallation du poste local, l'application peut ainsi récupérer les informations définies par l'utilisateur à partir de son disque personnel réseau.

Il est possible de permettre une mise à jour automatique de la configuration en déposant une nouvelle version sur un site Web ou via un Web Service fourni.

### **1.5 LyncNDial (Skype for Business via CUCM)**

Le module permet de lancer un appel téléphonique depuis Microsoft Lync en utilisant un téléphone Cisco. Cette solution s'appuie sur ClickNDial déjà déployé pour numéroter. L'objectif étant de fournir une solution simple à déployer et économique.

Après s'être connecté à Lync, un utilisateur a accès à sa liste de contact. Au sein du menu ouvert par le clic droit sur le contact, une nouvelle option 'ClickNDial' est rajoutée.

Lorsque l'utilisateur clique sur l'item 'ClickNDial' du menu, l'exécutable LyncNDial.exe est lancé. Ce dernier reçoit en argument le SIP du contact sélectionné.

# telisca

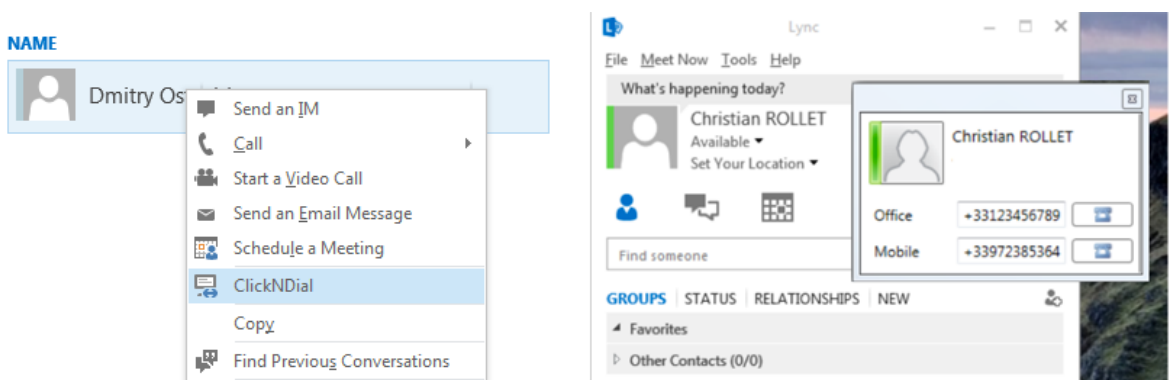

Afin de pouvoir sélectionner le numéro à appeler (fixe ou mobile), une fenêtre est ouverte (superposée à Lync) permettant de choisir le numéro à composer. Le numéro de téléphone sera traité par les règles définies dans ClickNDial avant d'être composé. Cependant, il est également possible de corriger un numéro de téléphone sans préfixe (champ éditable) dans des cas particuliers (appel depuis l'étranger, par exemple).

La numérotation est déclenchée, en envoyant à ClickNDial le numéro de téléphone choisi. ClickNDial applique le traitement de formatage du numéro et numérote via WebDialer avec la configuration utilisateur définie dans ClickNDial.

#### **Prérequis**

Les éléments suivants doivent être installés sur les postes : Skype for Business ou Lync 2013, ClickNDial 2.3.20, Framework .Net 4.0 ou 4.5.x.

### **1.6 ClickNDial pour d'autres plateformes téléphoniques**

Le module permet aussi de lancer un appel téléphonique en utilisant les plateformes :

• **Skype for Business** 

### • **Etrali Open Trade**

Le mode de numérotation téléphonique est sélectionné à partir de l'écran Configuration de l'administration ClickNDial.

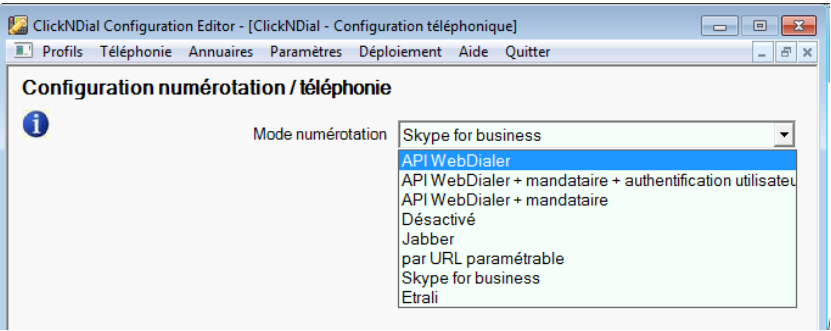

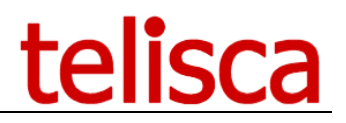

### **1.6.1 Skype for Business**

L'application ClickNDial est configurée pour communiquer avec application cliente Skype for Business au niveau du poste de travail. L'application cliente Skype for Business effectue la numérotation via l'infrastructure Skype for Business.

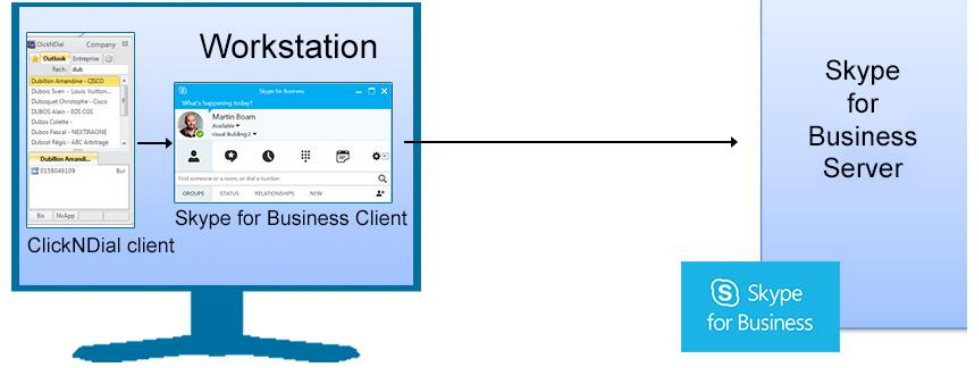

Prérequis (poste de travail) : ClickNDial 2.4, Framework .Net 4.0 ou 4.5., client Skype for Business ou Lync 2013.

### **1.6.2 Etrali Open Trade**

Un serveur supportant telisca Etrali Gateway assure la communication entre l'application cliente ClickNDial et le client TAPI d'Etrali Open Trade. Ce logiciel passerelle émule l'API Cisco Web Dialer SOAP. Aussi les anciennes versions ClickNDial sont supportées.

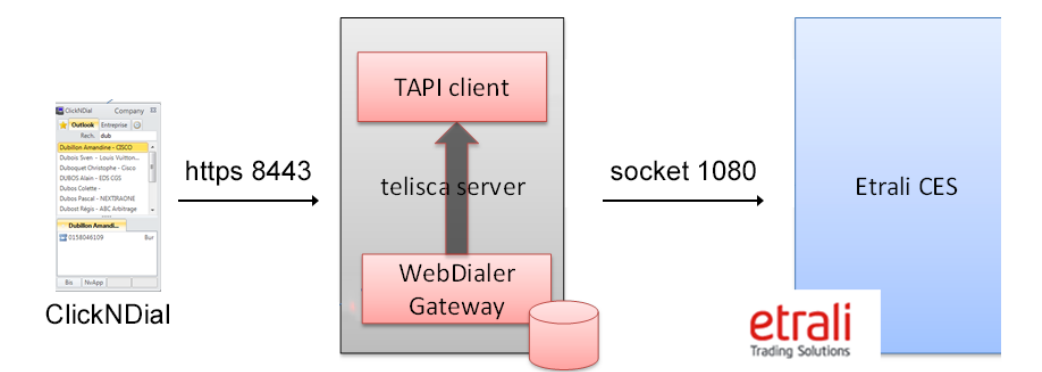

Prérequis (poste de travail) : ClickNDial 2.0, Framework .Net 2.0 ou 3.5 ou 4.0 ou 4.5., telisca Gateway pour Etrali Open Trade.

Prérequis serveur : Windows 2022, 2019, 2016, 2012 R2 Update 1, .Net 3.5.